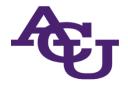

## **Compass + Suitable Mobile Registration**

## Download the Suitable app available on iOS and Android app stores

Just search "Suitable" and use your user@acu.edu email to register

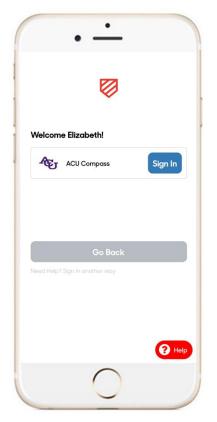

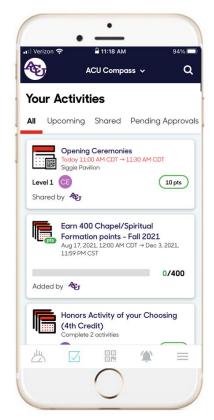

## **Registration Steps:**

- 1. Download the **Suitable** app from your app store, or go to <u>app.suitable.co</u>
- 2. Enter your user@acu.edu email address
- **3.** Press continues, and login
- **4.** Scan the code on the right for **your first 10 points**!

## **Reminders:**

- You must use your ACU student email to login
- You must give the Suitable app access to your camera to scan event codes

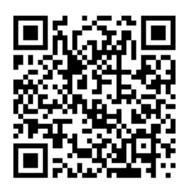